## **System Permission usergroups**

Additional permissions were added who make it possible to determine which users can change the permissions of other users. From the current release onwards, it will only be possible to change the staff's usergroups if your user has the permissions to do so. These permissions can be found by going to System - Usergroups - 'Choose a usergroup here' – 'Maintenance'-'Personnel view'– 'change personnel usergroup'.

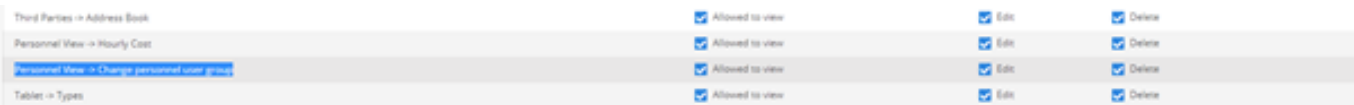

Unique solution ID: #3940 Author: Sophia Bouhajra Last update: 2022-02-09 12:13

> Page 1 / 1 **(c) 2024 InSyPro <christof@insypro.com> | 2024-05-20 22:30** [URL: http://faq.insypro.com/index.php?action=artikel&cat=10&id=1465&artlang=en](http://faq.insypro.com/index.php?action=artikel&cat=10&id=1465&artlang=en)